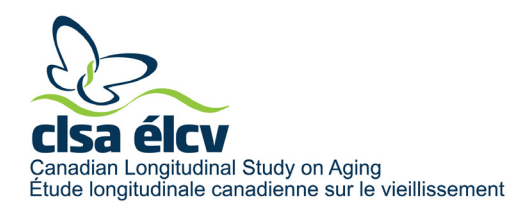

## **Lignes directrices sur l'utilisation du courriel [access@clsa-elcv.ca](mailto:access@clsa-elcv.ca)**

Le courriel [access@clsa-elcv.ca](mailto:access@clsa-elcv.ca) est le meilleur moyen pour les chercheurs et les stagiaires qui ont des questions en lien avec les données de l'ÉLCV et l'accès aux données de communiquer avec l'ÉLCV. Les utilisateurs autorisés doivent également utiliser cette adresse électronique pour adresser à l'ÉLCV leurs questions ou leurs préoccupations en lien avec une demande approuvée. Il est possible que les courriels envoyés à d'autres adresses de l'ÉLCV ou à des chercheurs individuels ne reçoivent pas de réponse en temps opportun.

## **1.0 UTILISATEURS ACTUELS**

- **1.1** Les utilisateurs autorisés de l'ensemble de données de l'ÉLCV qui ont des questions ou des préoccupations en lien avec leur demande d'accès sont priés de les adresser au *demandeur principal* de leur projet. Il incombe au demandeur principal de communiquer avec l'ÉLCV au nom de l'équipe du projet et du personnel de soutien. Nous ne pouvons pas garantir *une réponse aux courriels ne provenant pas du demandeur principal*.
- **1.2** Les demandeurs principaux qui souhaitent désigner une personne autre qu'eux-mêmes pour être responsable de toute communication avec l'ÉLCV en lien avec votre demande doivent en informer l'ÉLCV en écrivant à [access@clsa-elcv.ca](mailto:access@clsa-elcv.ca) en copiant la personne désignée au courriel. N'oubliez pas d'informer également votre équipe de projet et votre personnel de soutien.
- **1.3** Tous les courriels envoyés à [access@clsa-elcv.ca](mailto:access@clsa-elcv.ca) concernant une demande approuvée *DOIVENT inclure le numéro de la demande à la ligne d'objet*. Ce numéro a été communiqué au demandeur principal dans le courriel l'informant de l'approbation de la demande, ainsi que dans le courriel de transmission des données.
- **1.4** Pour apporter des modifications à une demande approuvée active qui a été créée dans Magnolia, ouvrez l'application et cliquez sur « Créer une modification » dans le coin supérieur droit du formulaire. Pour apporter des modifications à une demande approuvée qui a été créée avant le lancement de Magnolia, vous devez demander un *Formulaire de modification* auprès de l'ÉLCV à [access@clsa-elcv.ca.](mailto:access@clsa-elcv.ca) Les modifications peuvent inclure la mise à jour du titre du projet, du résumé ou de la liste des données demandées, des changements apportés à l'équipe de projet ou au personnel de soutien et des changements au calendrier du projet. Veuillez noter que le processus d'examen d'une demande de modification prend du temps et peut nécessiter une modification de votre Entente d'accès aux données. Nous vous recommandons donc d'examiner attentivement vos demandes de modification et de les regrouper dans la mesure du possible.

## **2.0 CHERCHEURS ET STAGIAIRES**

**2.1** Les chercheurs et les stagiaires intéressés par l'ÉLCV sont invités à visiter notre site Web, [www.clsa-elcv.ca,](http://www.clsa-elcv.ca/) où se trouve une grande quantité d'information sur l'ÉLCV, y compris le **protocole** complet, les **questionnaires** et les **évaluations physiques**, une description du **processus d'accès aux données** avec les **documents** connexes, les

*L'utilisation du genre masculin a été adoptée afin de faciliter la lecture et n'a aucune intention discriminatoire.*

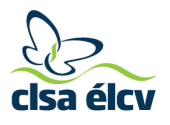

**dates limites de présentation des demandes**, ainsi que des résumés des **projets approuvés**.

- **2.1.1** Il est encore plus important de consulter la **Foire aux questions** avant de contacter l'ÉLCV, car de nombreuses questions déjà posées s'y trouvent accompagnées de réponses. De la **documentation sur les données** est disponible sur notre site Web. Assurez-vous de consulter les documents disponibles avant de nous contacter par courriel.
- **2.2** Vous trouverez également le **Portail de données** sur notre site Web. Cet outil est excellent pour parcourir les variables disponibles dans l'ensemble de données de départ de l'ÉLCV et trouver des fréquences de base. Veuillez noter que le bouton « Help » situé à droite de la barre de recherche dans le **Portail de données** fournit des indications sur la façon de faire une recherche dans le portail.
- **2.3** Si vous ne trouvez pas l'information que vous cherchez, vous pouvez envoyer votre demande à **[access@clsa-elcv.ca](mailto:access@clsa-elcv.ca)** et nous ferons de notre mieux pour répondre dans un délai de 5 à 7 jours ouvrables.